TRƯỜNG THCS KIM SƠN NĂM HOC 2019 – 2020

#### **HƯỚNG DẪN CÁCH TẠO PADLET ĐỂ GIAO BAI TẬP CHO HỌC SINH**

**- Bước 1: Truy cập vào trang** <https://vi.padlet.com/>

**- Bước 2: Nhấn nút đăng ký**

padlet

# Collaborate better. Be more productive.

Make beautiful boards, documents, and webpages that are easy to read and fun to contribute to.

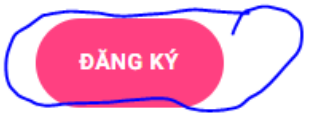

Already using Padlet? *Đăng nhập*.

#### **- Bước 3: Chọn đăng ký với tài khoản Google**

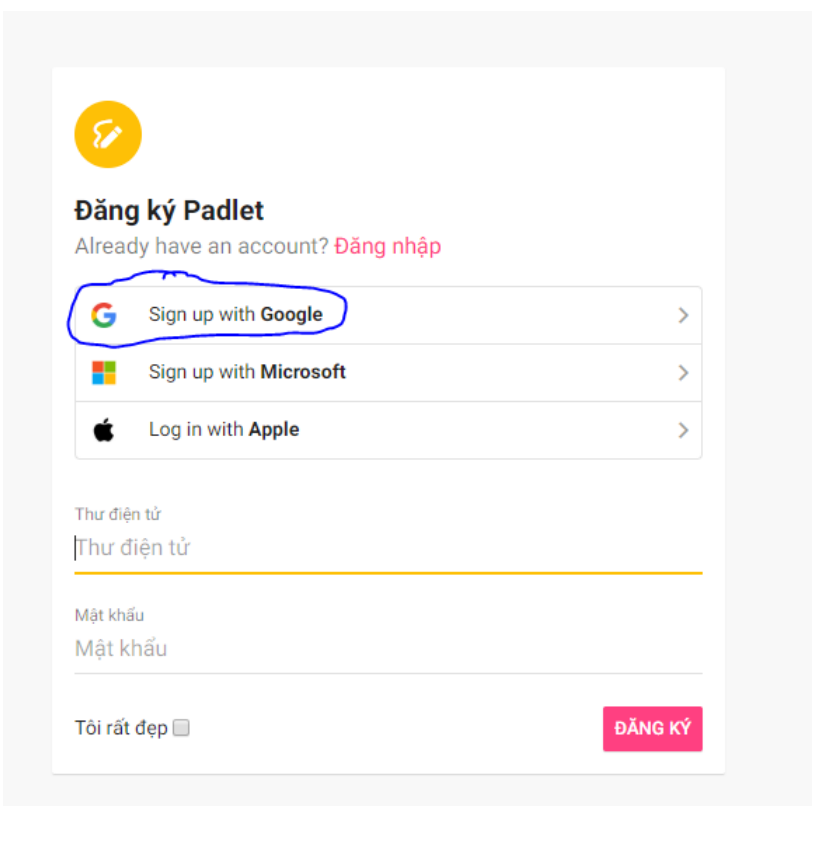

- **- Bước 4: Chọn và đăng nhập với tài khoản gmail của thầy/cô**
- **- Bước 5: Tạo một padlet**

+ Chọn nút Tạo một Padlet để tạo mới

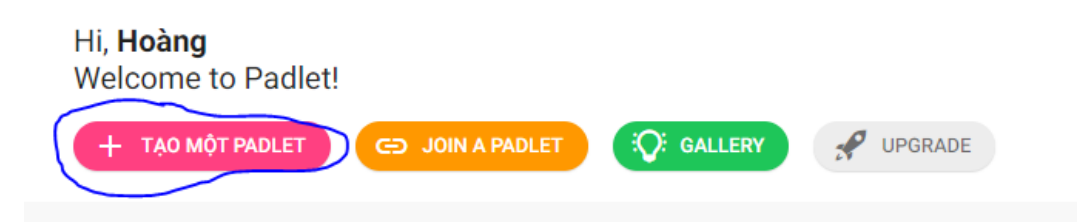

## + Chọn kiểu padlet mà thầy/cô muốn

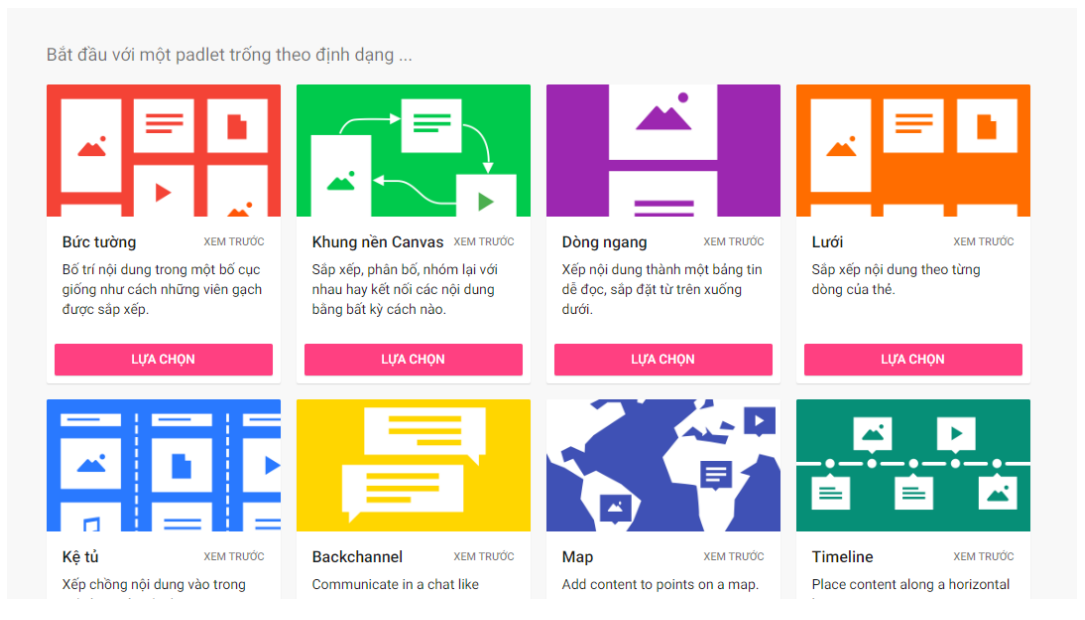

+ Nhập tiêu đề, mô tả và các thông tin cần thiết. Sau đó nhấn tiếp theo

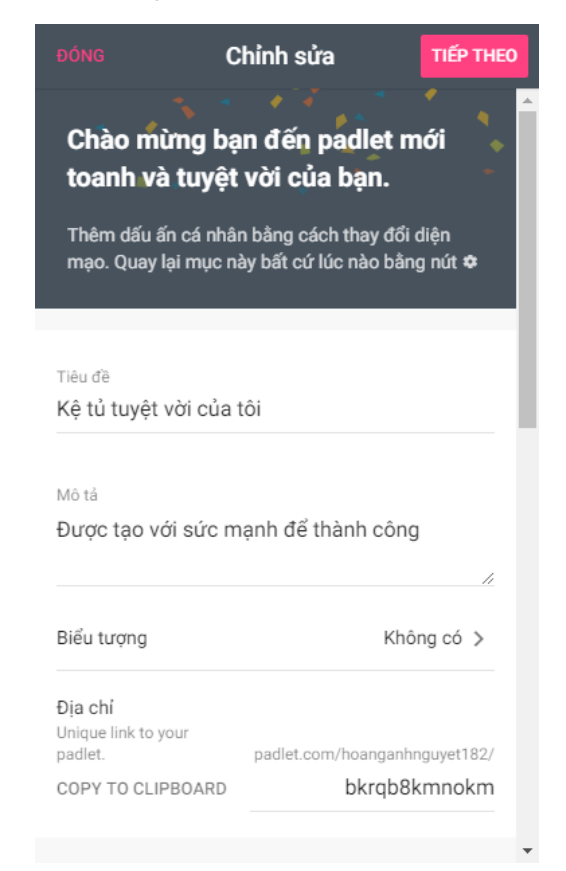

+ Nhấn start posting để bắt đầu

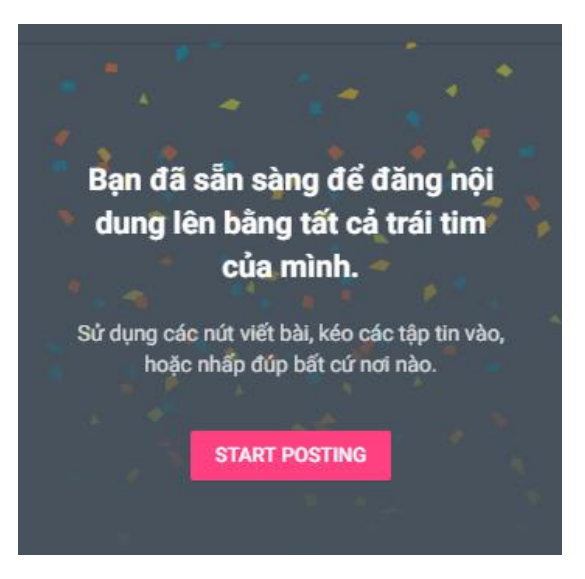

+ Nhấn nút dấu công và them cột để them nội dung mới

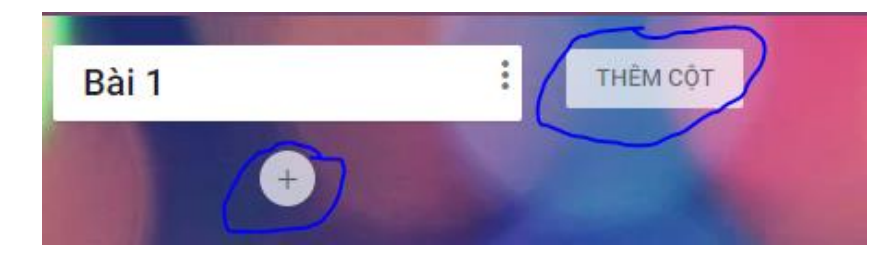

- **- Bước 6: Chia sẻ padlet cho học sinh:**
- + Kích nút chia sẻ

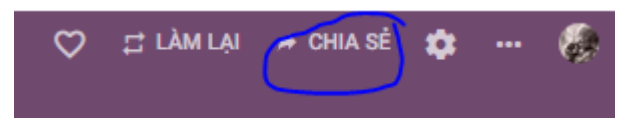

+ Chọn nút: change privacy

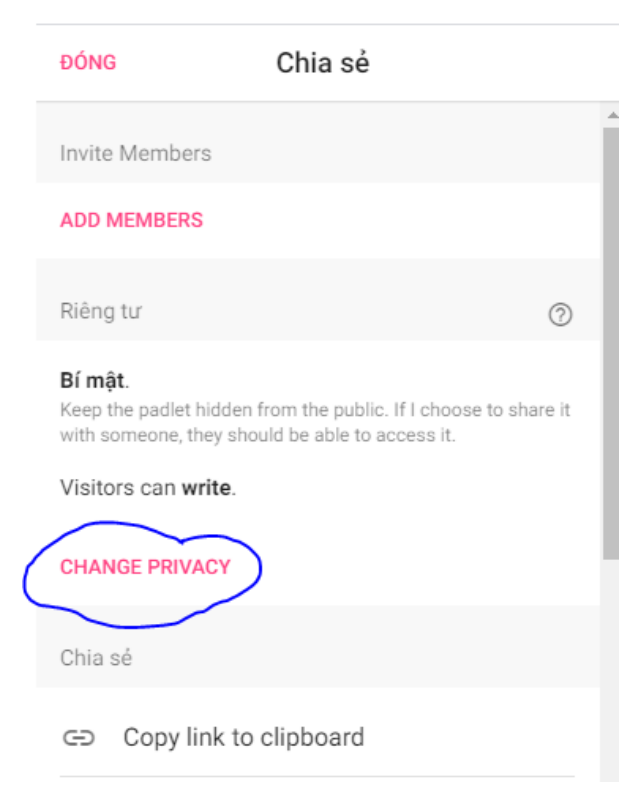

## + Chọn các thiết đặt phù hợp với mục đích sử dụng cảu thầy/cô

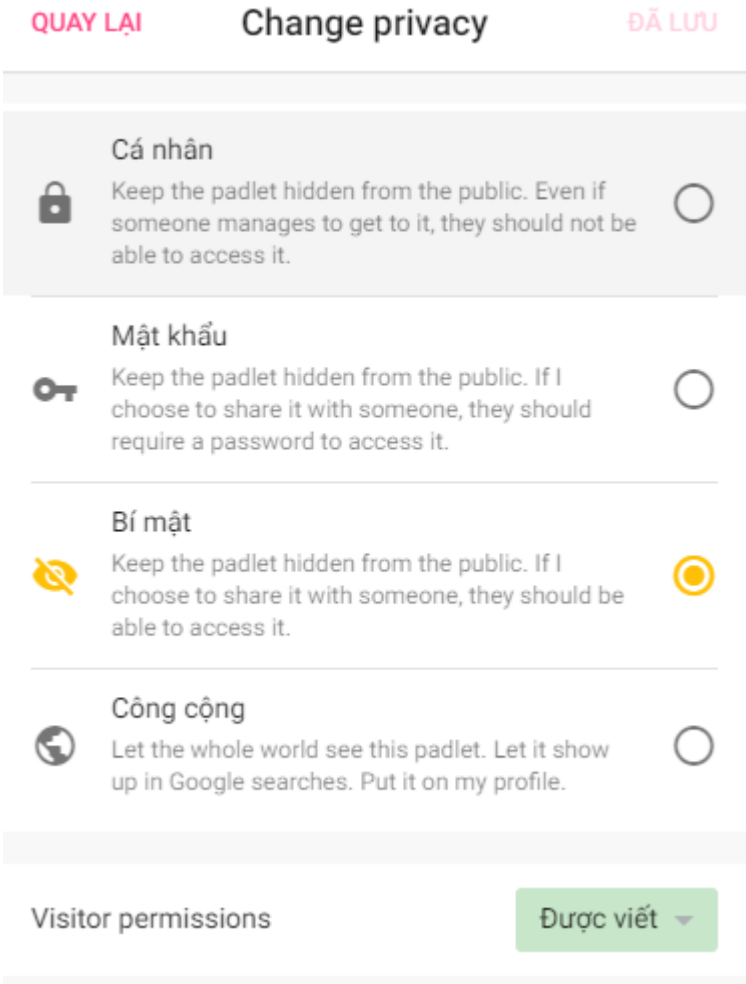

### Sau đó nhấn nút lưu

+ Chia sẻ link padlet cho học sinh: Kích nút copy link to clipboard

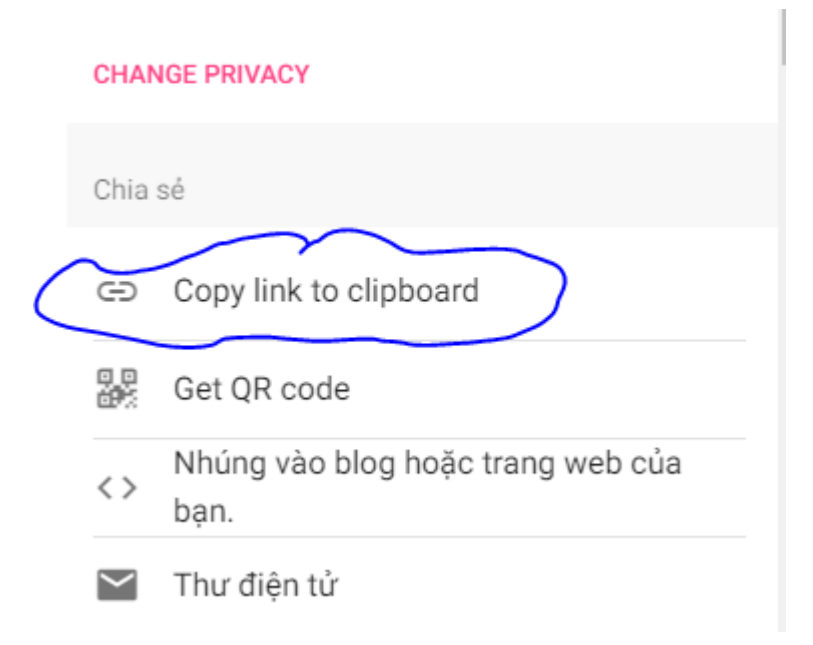